# Adaptec USB2*Xchange*

**User's Guide**

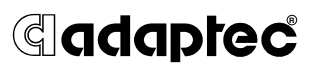

### **Copyright**

© 2002 Adaptec, Inc. All rights reserved. No part of this publication may be reproduced, stored in a retrieval system, or transmitted in any form or by any means, electronic, mechanical, photocopying, recording or otherwise, without the prior written consent of Adaptec, Inc., 691 South Milpitas Blvd., Milpitas, CA 95035.

#### **Trademarks**

Adaptec and the Adaptec logo are trademarks of Adaptec, Inc., which may be registered in some jurisdictions.

Windows 98SE, Windows NT, Windows 2000, Windows Me, and Windows XP, are trademarks of Microsoft Corporation in the US and other countries, used under license.

All other trademarks are the property of their respective owners.

#### **Changes**

The material in this document is for information only and is subject to change without notice. While reasonable efforts have been made in the preparation of this document to assure its accuracy, Adaptec, Inc. assumes no liability resulting from errors or omissions in this document, or from the use of the information contained herein.

Adaptec reserves the right to make changes in the product design without reservation and without notification to its users.

#### **Disclaimer**

IF THIS PRODUCT DIRECTS YOU TO COPY MATERIALS, YOU MUST HAVE PERMISSION FROM THE COPYRIGHT OWNER OF THE MATERIALS TO AVOID VIOLATING THE LAW WHICH COULD RESULT IN DAMAGES OR OTHER REMEDIES.

#### **Adaptec Customer Support**

If you have questions about installing or using your Adaptec product, check this document first—you will find answers to most of your questions here. If you need further assistance, use the support options listed below.

#### *Technical Support Identification (TSID) Number*

- Before contacting Technical Support, you need your unique 12-digit TSID number. The TSID number identifies your product and support status.
- The TSID number is included on two white, bar-coded labels, like the example below.

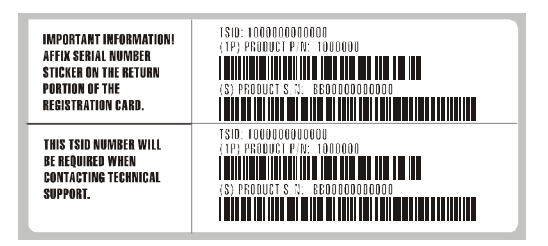

■ If you register by mail, affix one copy of the TSID label to the registration card, which may be contained on the CD. Also affix a copy of the TSID label to the CD jacket so that you don't lose it.

#### *Support Options*

- Search the Adaptec Support Knowledgebase (ASK) at ask.adaptec.com for articles, troubleshooting tips, and frequently asked questions for your product.
- For support via Email, submit your question to Adaptec's Technical Support Specialists at ask.adaptec.com.

#### *North America*

- Visit our Web site at www.adaptec.com.
- For information about Adaptec's support options, call +1 408-957-2550, 24 hours per day, 7 days per week. To speak with a Technical Support Specialist,
	- For **Hardware** products call +1 408-934-7274, Monday to Friday, 3:00 A.M. to 5:00 P.M., Pacific Time.
	- For **RAID and Fibre Channel** products call +1 321-207-2000 Monday to Friday, 3:00 A.M. to 5:00 P.M., Pacific Time.

To expedite your service, have your computer in front of you.

To order Adaptec products, including accessories and cables, call +1 408-957-7274. Or, you can order cables online at www.adaptec.com/buy-cables.

#### *Europe*

- Visit our Web site at www.adaptec-europe.com.
- **German and English:** To speak with a Technical Support Specialist, call +49 89 456 40660, Monday to Thursday, 9:30 to 12:30 and 13:30 to 16:30; Friday, 9:30 to 12:30 and 13:30 to 15:00, Central European Time. To expedite your service, have your computer in front of you.
- **French:** For support via e-mail, submit your question to Adaptec's Technical Support Specialists at ask-fr.adaptec.com.
- To order Adaptec products, including accessories and cables, call +32 11 300 379. Or, you can order cables online at www.adaptec.com/buy-cables.

#### *Australia and New Zealand*

- Visit our Web site at www.adaptec.com.au.
- To speak with a Technical Support Specialist, call +612 9416 0698, Monday to Friday, 10:00 A.M. to 4:30 P.M., Eastern Australian Time. To expedite your service, have your computer in front of you.

#### *Hong Kong and China*

- Visit our Web site at www.adaptec.com.
- To speak with a Technical Support Specialist, call +852 2869 7200, Monday to Friday, 10:00 A.M. to 5:00 P.M. To expedite your service, have your computer in front of you.
- Fax Technical Support at +852 2869 7100.

#### *Singapore*

- Visit our Web site at www.adaptec.com.
- To speak with a Technical Support Specialist, call +65 245 7470, Monday to Friday, 10:00 A.M. to 5:00 P.M. To expedite your service, have your computer in front of you.

#### *Japan*

- Visit our Web site at www.adaptec.co.jp.
- To speak with a Technical Support Specialist, call +81 3 5308 6120 Monday–Friday, 9:00 A.M. to 12:00 P.M and 1:00 P.M. to 6:00 P.M.

### **Regulatory Compliance Statements**

#### **Federal Communications Commission Radio Frequency Interference Statement**

WARNING: Changes or modifications to this unit not expressly approved by the party responsible for compliance could void the user's authority to operate the equipment.

This equipment has been tested and found to comply with the limits for a Class B digital device, pursuant to Part 15 of the FCC rules. These limits are designed to provide reasonable protection against harmful interference in a residential installation. This equipment generates, uses, and can radiate radio frequency energy, and if not installed and used in accordance with the instruction manual, may cause harmful interference to radio communications. However, there is no guarantee that interference will not occur in a particular installation. However, if this equipment does cause interference to radio or television equipment reception, which can be determined by turning the equipment off and on, the user is encouraged to try to correct the interference by one or more of the following measures:

- Reorient or relocate the receiving antenna.
- Increase the separation between equipment and receiver.
- Connect the equipment to an outlet on a circuit different from that to which the receiver is connected.
- Consult the dealer or an experienced radio/television technician for help.
- Use a shielded and properly grounded I/O cable and power cable to ensure compliance of this unit to the specified limits of the rules.

This device complies with part 15 of the FCC rules. Operation is subject to the following two conditions: (1) this device may not cause harmful interference and (2) this device must accept any interference received, including interference that may cause undesired operation.

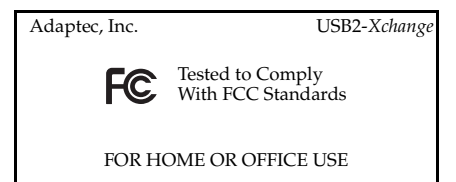

#### $C \in$ **European Union Compliance Statement**

This Information Technology Equipment has been tested and found to comply with the following European directives:

EMC Directive 89/336/EEC, as amended by 92/31/EEC and 93/68/EEC

EN50081-1 (1992) EN55022 (1994) Class B EN50082-1 (1992) EN61000-4-2 (1998) EN61000-4-3 (1998) EN61000-4-4 (1995) EN61000-4-5 (1995) Surges EN61000-4-6 (1996) Conducted immunity EN61000-4-11 (1994) Supply dips of variation

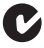

#### **Australian/New Zealand Compliance Statement**

This device has been tested and found to comply with the limits for a Class B digital device, pursuant to the Australian/New Zealand standard AS/NZS 3548 set out by the Spectrum Management Agency.

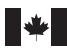

 $|V \mathbb{C}|$ 

#### **Canadian Compliance Statement**

This Class B digital apparatus meets all requirements of the Canadian Interference-Causing Equipment Regulations.

Cet appareil numérique de la classe B respecte toutes les exigences du Règlement sur le matériel brouilleur du Canada.

#### **Japanese Compliance (Voluntary Control Council Initiative)**

This equipment complies to class B Information Technology equipment based on VCCI (Voluntary Control Council for Interface). This equipment is designed for home use but it may causes radio frequency interference problem if used too near to a television or radio. Please handle it correctly per this documentation.

#### **Limited 5-Year Hardware Warranty**

- 1. Adaptec, Inc. ("Adaptec") warrants to the purchaser of this product that it will be free from defects in material and workmanship for a period of five (5) years from the date of purchase. If the product should become defective within the warranty period, Adaptec, at its option, will repair or replace the product, or refund the purchaser's purchase price for the product, provided it is delivered at the purchaser's expense to an authorized Adaptec service facility or to Adaptec.
- 2. Repair or replacement parts or products will be furnished on an exchange basis and will either be new or reconditioned. All replaced parts or products shall become the property of Adaptec. This warranty shall not apply if the product has been damaged by accident, misuse, abuse or as a result of unauthorized service or parts.
- 3. Warranty service is available to the purchaser by delivering the product during the warranty period to an authorized Adaptec service facility or to Adaptec and providing proof of purchase price and date. The purchaser shall bear all shipping, packing and insurance costs and all other costs, excluding labor and parts, necessary to effectuate repair, replacement or refund under this warranty.
- 4. For more information on how to obtain warranty service, write or telephone Adaptec at 691 South Milpitas Boulevard, Milpitas, CA 95035, (408) 934-7274.
- 5. THIS LIMITED WARRANTY DOES NOT EXTEND TO ANY PRODUCT WHICH HAS BEEN DAMAGED AS A RESULT OF ACCIDENT, MISUSE, ABUSE, OR AS A RESULT OF UNAUTHORIZED SERVICE OR PARTS.
- 6. THIS WARRANTY IS IN LIEU OF ALL OTHER EXPRESS WARRANTIES WHICH NOW OR HEREAFTER MIGHT OTHERWISE ARISE RESPECT TO THIS PRODUCT. IMPLIED WARRANTIES, INCLUDING THOSE OF MERCHANTABILITY, FITNESS FOR A PARTICULAR PURPOSE AND NON-INFRINGEMENT SHALL (A) HAVE NO GREATER DURATION THAN 5 YEARS FROM THE DATE OF PURCHASE, (B) TERMINATE AUTOMATICALLY AT THE EXPIRATION OF SUCH PERIOD AND (C) TO THE EXTENT PERMITTED BY LAW BE EXCLUDED. IN THE EVENT THIS PRODUCT BECOMES DEFECTIVE DURING THE WARRANTY PERIOD, THE PURCHASER'S EXCLUSIVE REMEDY SHALL BE REPAIR, REPLACEMENT OR REFUND AS PROVIDED ABOVE. INCIDENTAL OR CONSEQUENTIAL DAMAGES, INCLUDING WITHOUT LIMITATION LOSS OF DATA, ARISING FROM BREACH OF ANY EXPRESS OR IMPLIED WARRANTY ARE NOT THE RESPONSIBILITY OF ADAPTEC AND, TO THE EXTENT PERMITTED BY LAW, ARE HEREBY EXCLUDED BOTH FOR PROPERTY DAMAGE, AND TO THE EXTENT NOT UNCONSCIONABLE, FOR PERSONAL INJURY DAMAGE.
- 7. SOME STATES DO NOT ALLOW THE EXCLUSION OR LIMITATION OF INCIDENTAL OR CONSEQUENTIAL DAMAGES FOR CONSUMER PRODUCTS, AND SOME STATES DO NOT ALLOW LIMITATIONS ON HOW LONG AN IMPLIED WARRANTY LASTS, SO THE ABOVE LIMITATION OR EXCLUSIONS MAY NOT APPLY TO YOU.
- 8. This warranty gives you specific legal rights, and you may also have other rights which vary from state to state.

#### **Adaptec Software License Agreement**

PLEASE READ CAREFULLY: THE USE OF THIS SOFTWARE IS SUBJECT TO THE SOFTWARE LICENSE TERMS OF ADAPTEC, INC. AND OTHER LICENSORS WHOSE SOFTWARE MAY BE BUNDLED WITH THIS PRODUCT.

BY YOUR USE OF THE SOFTWARE INCLUDED WITH THIS PRODUCT YOU AGREE TO THE LICENSE TERMS REQUIRED BY THE LICENSOR OF THAT SOFTWARE, AS SET FORTH DURING THE INSTALLATION PROCESS. IF YOU DO NOT AGREE TO THE LICENSE TERMS APPLICABLE TO THE SOFTWARE, YOU MAY RETURN THE ENTIRE UNUSED PRODUCT FOR A FULL REFUND.

In return for acquiring a license to use the Adaptec software ("Software") and the related documentation, you agree to the following terms and conditions:

- 1. License. This Agreement grants you, the Licensee, a license to:
	- a. Use the Software on a single computer system or on multiple workstations, systems and servers which incorporate an Adaptec RAID controller and may be accessed by multiple users from multiple locations. You may make as many installations of the Software as needed, but must restrict such installation only to systems, workstations or servers using an Adaptec RAID controller.
	- b. Make one copy of the Software in machine readable form solely for back-up purposes provided you reproduce Adaptec's copyright notice and any proprietary legends.
- 2. Restrictions. You may not distribute copies of the Software to others. You may not post or otherwise make available the Software, or any portion thereof, in any form, on the Internet. You may not use the Software in a computer service business, including in time sharing applications. The Software contains trade secrets and, in order to protect them, you may not decompile, reverse engineer, disassemble, or otherwise reduce the Software to a humanperceivable form. YOU MAY NOT MODIFY, ADAPT, TRANSLATE, RENT, LEASE, LOAN, RESELL FOR PROFIT, DISTRIBUTE, NETWORK OR CREATE DERIVATIVE WORKS BASED UPON THE SOFTWARE OR ANY PART THEREOF.
- 3. Ownership of Software. As Licensee, you own the media upon which the software is recorded or fixed, but Adaptec and its licensors retain title and ownership of the Software recorded on the original media and all subsequent copies of the Software, regardless of the form or media in which or on which the original and other copies may exist. This license is not a sale of the Software or any copy.
- 4. Confidentiality. You agree to maintain the Software in confidence and that you will not disclose the Software to any third party without the express written consent of Adaptec. You further agree to take all reasonable precautions to preclude access of unauthorized persons to the Software.
- 5. Term. This license is effective until January 1, 2045, unless terminated earlier. You may terminate the license at any time by destroying the Software (including the related documentation) together with all copies or modifications in any form. Adaptec will have the right to terminate our license immediately if you fail to comply with any term or condition of this Agreement. Upon any termination, including termination by you, you must destroy the Software (including the related documentation), together with all copies or modifications in any form.
- 6. Special Terms Applicable to Databases. Where a database is included with the Software, you acknowledge that it is licensed only in connection with the use of the Software to perform disc creation, and that the database and all data derived therefrom must be maintained in confidence in accordance with the provisions of Section 4. This license does not grant you any rights to distribute or disclose such database or data.
- 7. Limited Warranty. Adaptec and its Licensor warrant only that the media upon which the Software is furnished will be free from defects in material or workmanship under normal use and service for a period of thirty (30) days from the date of delivery to you. ADAPTEC AND ITS LICENSORS DO NOT AND CANNOT WARRANT THE PERFORMANCE OR RESULTS YOU MAY OBTAIN BY USING THE SOFTWARE OR DOCUMENTATION. THE FOREGOING STATES THE SOLE AND EXCLUSIVE REMEDIES ADAPTEC AND ITS LICENSORS WILL PROVIDE FOR BREACH OF WARRANTY. EXCEPT FOR THE FOREGOING LIMITED WARRANTY, ADAPTEC AND ITS LICENSORS MAKE NO WARRANTIES, EXPRESSED OR IMPLIED, INCLUDING, BUT NOT LIMITED, AS TO

NON-INFRINGEMENT OF THIRD PARTY RIGHTS, MERCHANTABILITY OR FITNESS FOR A PARTICULAR PURPOSE. Some states do not allow the exclusion of implied warranties or limitations on how long an implied warranty may last, so the above limitations may not apply to you. This warranty gives you specific legal rights and you may also have other rights which vary from state to state.

- 8. The entire liability of Adaptec and its licensors, and your exclusive remedy for a breach of this warranty, shall be:
	- a. The replacement of any media not meeting the above limited warranty which is returned to Adaptec; or:
	- b. If Adaptec or its distributor is unable to deliver replacement media which is free from defects in materials or workmanship, you may terminate this Agreement by returning the Software and your money will be refunded.
- 9. Limitation of Liability. IN NO EVENT WILL ADAPTEC OR ITS LICENSORS BE LIABLE TO YOU FOR ANY INCIDENTAL, CONSEQUENTIAL OR INDIRECT DAMAGES, INCLUDING ANY LOST PROFITS, LOST SAVINGS, OR LOSS OF DATA, EVEN IF ADAPTEC OR A LICENSOR HAS BEEN ADVISED OF THE POSSIBILITY OF SUCH DAMAGES, OR FOR ANY CLAIM BY ANY OTHER PARTY. Some states do not allow the exclusion or limitation of special, incidental, or consequential damages, so the above limitation or exclusion may not apply to you.
- 10. Export. You acknowledge that the laws and regulations of the United States and other countries may restrict the export and re-export of the Software. You agree that you will not export or re-export the Software or documentation in any form in violation of applicable United States and foreign law.
- 11. Government Restricted Rights. The Software is subject to restricted rights as follows. If the Software is acquired under the terms of a GSA contract: use, reproduction or disclosure is subject to the restrictions set forth in the applicable ADP Schedule contract. If the Software is acquired under the terms of a DoD or civilian agency contract, use, duplication or disclosure by the Government is subject to the restrictions of this Agreement in accordance with 48 C.F.R. 12.212 of the Federal Acquisition Regulations and its successors and 49 C.F.R. 227.7202-1 of the DoD FAR Supplement and its successors.
- 12. General. You acknowledge that you have read this Agreement, understand it, and that by using the Software you agree to be bound by its terms and conditions. You further agree that it is the complete and exclusive statement of the agreement between Adaptec and you, and supersedes any proposal or prior agreement, oral or written, and any other communication between Adaptec and you relating to the subject matter of this Agreement. No additional or any different terms will be enforceable against Adaptec unless Adaptec gives its express consent, including an express waiver of the terms of this Agreement, in writing signed by an officer of Adaptec. You assume full responsibility for the use of the Software and agree to use the Software legally and responsibly. This Agreement shall be governed by California law, except as to copyright matters, which are covered by Federal law. This Agreement is deemed entered into at Milpitas, California by both parties. Should any provision of this Agreement be declared unenforceable in any jurisdiction, then such provision shall be deemed severable from this Agreement and shall not affect the remainder hereof. All rights in the Software not specifically granted in this Agreement are reserved by Adaptec.

Should you have any questions concerning this Agreement, you may contact Adaptec by writing to:

Adaptec, Inc. Legal Department 691 South Milpitas Boulevard Milpitas, California 95035.

# **Contents**

### **[Introduction 1](#page-10-0)**

[Kit Contents 1](#page-10-1) [System Requirements 1](#page-10-2) [USB2](#page-11-0)*Xchange* Connectors 2 [Hot-Plugging 2](#page-11-1)

### **[Installing USB2X](#page-12-0)change 3**

[Connecting to Your SCSI Devices 3](#page-12-1) [Connecting to Your Computer 5](#page-14-0) [Connecting to an External USB Hub 6](#page-15-0)

### **[Installing the Driver 7](#page-16-0)**

[Windows XP 7](#page-16-1) [Windows 2000 11](#page-20-0) [Windows Me 14](#page-23-0) [Windows 98SE 16](#page-25-0) [Uninstalling the Driver 19](#page-28-0)

### **[Understanding the USB2](#page-30-0)***Xchange* **Power Supply 21**

[Using an External DC Power Supply 23](#page-32-0)

### **[Understanding SCSI 24](#page-33-0)**

[Preparing SCSI Devices for Installation 24](#page-33-1) [SCSI IDs 24](#page-33-2) [Terminating the SCSI Bus 25](#page-34-0) [Using SCSI Cables 26](#page-35-0) [Viewing SCSI Devices 26](#page-35-1)

### **[About USB 27](#page-36-0)**

[USB 1.1 vs USB 2.0 27](#page-36-1)

### **[Troubleshooting 28](#page-37-0)**

# <span id="page-10-0"></span>Introduction

This user's guide explains how to use the USB2*Xchange* adapter to plug your SCSI devices into the Universal Serial Bus (USB) port of your Windows computer.

The SCSI controller in the USB2*Xchange* lets you connect up to seven SCSI devices to your desktop or laptop computer. The USB2*Xchange* provides USB 2.0 data transfer rates, up to 480 Megabits per second, while maintaining backward compatibility with USB 1.1 devices.

**Note:** USB 1.1 devices cannot operate at USB 2.0 speeds even when connected to a USB 2.0 adapter.

For more information about USB and SCSI, go to the Adaptec Support Knowledgebase at ask.adaptec.com.

# <span id="page-10-1"></span>**Kit Contents**

- USB2*Xchange* adapter to 50-pin High-Density SCSI Connector
- USB2*Xchange* CD with Windows drivers and USB2*Xchange User's Guide*
- Quick-Install Guide (printed on the CD jacket)

## <span id="page-10-2"></span>**System Requirements**

- Desktop or laptop PC computer with a USB port
- Windows**®** 98SE, Windows Me**®**, Windows**®** 2000, or Windows**®** XP
- (*Optional*) UL approved DC adapter for external power supply

### <span id="page-11-0"></span>**USB2***Xchange* **Connectors**

The USB2*Xchange* is an integrated adapter with a 50-pin high-density connector at one end and a USB connector at the other, as shown in the figure below.

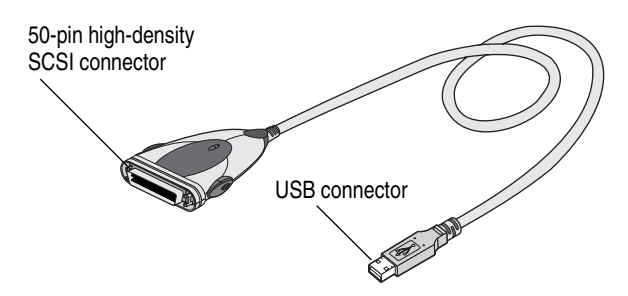

The USB2*Xchange* adapter acts like a self-powered device— it receives its electrical power from attached SCSI devices. If no device is available, the adapter switches automatically to receive power from the USB bus.

You may need to use an optional DC power supply in some rare cases—for example, if you're using an unpowered USB hub with attached SCSI devices that do not supply SCSI termination power. See *[Understanding the USB2Xchange Power Supply](#page-30-0)* on page 21 for more information.

**Note:** Adaptec strongly recommends that you plug the USB2*Xchange* adapter directly into a USB port on your system. If you must connect through a USB hub, use only a self-powered USB hub.

### <span id="page-11-1"></span>**Hot-Plugging**

The USB2*Xchange* adapter is *hot-pluggable*, which means you can connect and disconnect it from a live system.

However, SCSI devices are not hot-pluggable. You must shut down your device and your computer before disconnecting a SCSI device from the USB2*Xchange* adapter.

# <span id="page-12-0"></span>Installing USB2*Xchange*

To install the USB2*Xchange* adapter, perform these tasks in this order:

- **1** Connect your SCSI devices to the USB2*Xchange*. See the next section, *[Connecting to Your SCSI Devices](#page-12-1)*, for detailed instructions.
- **2** Connect the USB2*Xchange* to your computer (see *[Connecting to](#page-14-0)  [Your Computer](#page-14-0)* on page 5) or external hub (see *[Connecting to an](#page-15-0)  [External USB Hub](#page-15-0)* on page 6) for detailed instructions.
- **3** Install the driver software for your operating system. See *[Installing the Driver](#page-16-0)* on page 7 for detailed instructions.

If you are unfamiliar with SCSI, read *[Understanding SCSI](#page-33-0)* on [page 24](#page-33-0) before you begin the USB2*Xchange* installation.

**Note:** Installing the drivers for the USB2*Xchange* adapter before connecting and powering-on at least one SCSI device might cause a drive load failure. This failure will show as a yellow exclamation point beside the USB2*Xchange* adapter in Device Manager.

## <span id="page-12-1"></span>**Connecting to Your SCSI Devices**

You can use the USB2*Xchange* adapter to connect your computer to one SCSI device, or up to seven SCSI devices. (In Windows 2000 and Windows XP, you can connect a maximum of four SCSI devices to the USB2*Xchange* adapter.)

Ensure that you have the proper connector to attach the USB2*Xchange* to the first SCSI device, and that you have a highquality SCSI cable for each additional SCSI device being connected.

**Note:** It is important to use only high-quality cables to ensure that data is written and read correctly.

If your device has a different connector than the one provided on the USB2*Xchange*, a 50-pin High-Density to 25-pin SCSI converter (Adaptec part # ACK-DB25M-50HDF) is available for purchase on the Adaptec Web site. Additionally, Adaptec provides a wide range of SCSI cables designed specifically for use with SCSI devices. Go to the Adaptec Web site at www.adaptec.com for more information.

To connect your USB2*Xchange* adapter to your SCSI devices:

- **1** Prepare your device(s) for connection by setting the SCSI IDs and termination. See *SCSI IDs* [on page 24](#page-33-2) and *[Terminating the SCSI Bus](#page-34-0)* [on page 25](#page-34-0) for more information.
- **2** Connect the USB2*Xchange* adapter to the first SCSI device, as shown in the figure below.

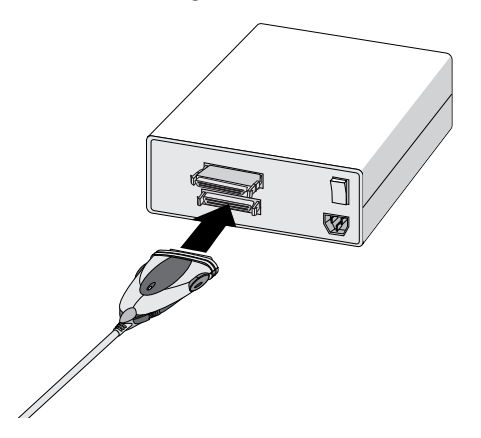

Depending on the SCSI device connector type, you can either attach the SCSI connector of the USB2*Xchange* directly to your SCSI device, or you may require an additional cable or converter.

**Note:** *Do not* power on the SCSI device until it is attached to the USB2*Xchange* adapter.

- **3** Fasten the cable securely using the built-in locking clamps.
- **4** If you are connecting only one device, terminate the device. Refer to your device's documentation for instructions.
- **5** Connect other devices by cabling each device to the previous one, as shown in the figure on [page 5.](#page-14-1)
- **6** Terminate the last device in the SCSI chain, as shown in the figure below. All other devices must have termination set to disabled. See *[Terminating the SCSI Bus](#page-34-0)* on page 25, for more information.

<span id="page-14-1"></span>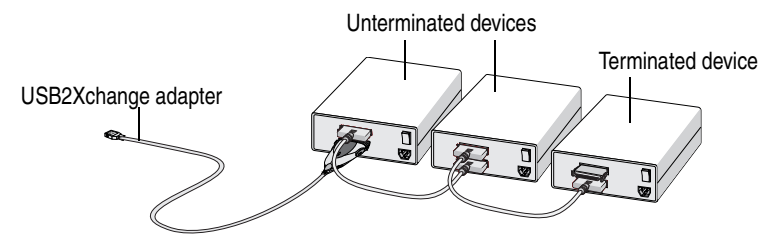

**7** Power on your SCSI devices.

### <span id="page-14-0"></span>**Connecting to Your Computer**

To connect your USB2*Xchange* adapter to your computer:

- **1** Power on your computer.
- **2** Plug the USB connector into the USB port on your computer.

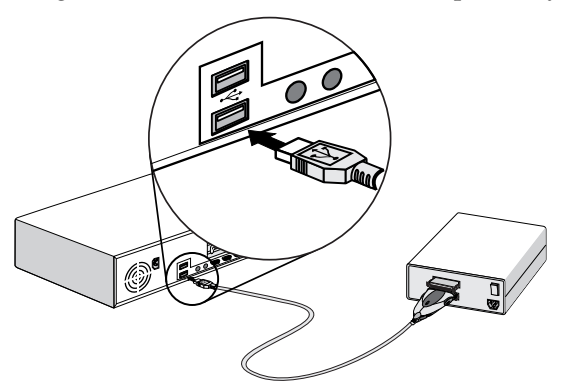

**3** Make sure the cable ends are firmly connected. *Do not* force your connections as this may damage your system or the USB2*Xchange*.

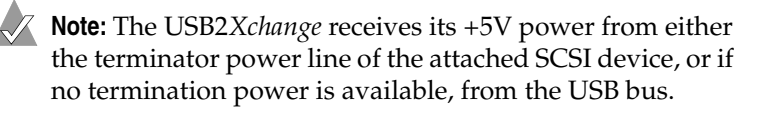

## <span id="page-15-0"></span>**Connecting to an External USB Hub**

To connect your USB2*Xchange* adapter to an external USB hub:

- **1** Connect the external USB hub (purchased separately) to the USB port of your computer. (For information on Adaptec's USB hubs, go to the Adaptec Web site at www.adaptec.com.)
	- **Note:** To ensure proper operation, Adaptec recommends using only *self-powered* hubs (hubs that receive their power from an A/C connection). Otherwise, you will need to connect the USB2*Xchange* adapter to an optional power supply. See *[Understanding the USB2Xchange Power Supply](#page-30-0)* [on page 21](#page-30-0) for more information.
- **2** Connect the USB connector of your USB2*Xchange* to a port on the external USB hub.

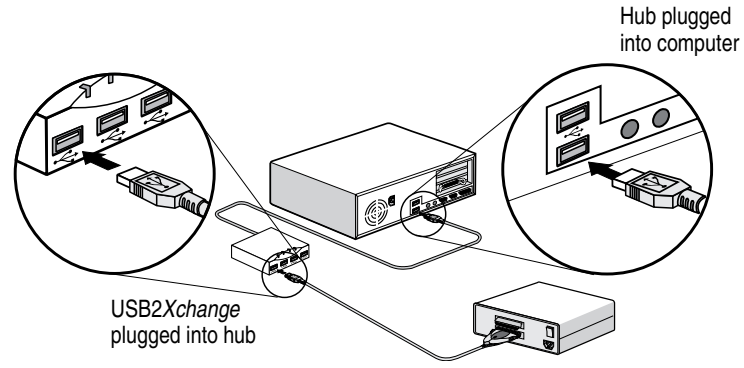

# <span id="page-16-0"></span>Installing the Driver

You can find installation instructions for the driver appropriate for your operating system in one of these sections:

- For [Windows XP](#page-16-1), see the next section (*Windows XP*).
- For Windows 2000, see [page 11.](#page-20-0)
- For Windows Me, see [page 14](#page-23-0).
- For Windows 98SE, see [page 16.](#page-25-0)

**Note:** The USB2*Xchange* drivers will overwrite USB*Xchange* drivers. You can continue to use USB*Xchange* with the new USB2*Xchange* drivers.

### <span id="page-16-1"></span>**Windows XP**

When you connect the USB2*Xchange* adapter to your computer, Windows XP automatically detects it. The first time you connect the adapter, you are prompted to install the driver from the USB2*Xchange* CD.

To install the Windows XP driver:

- **1** Ensure that Windows XP is running.
- **2** Plug the USB2*Xchange* adapter into the USB port on your computer. Make sure the adapter is connected to a powered-up SCSI device.

The Found New Hardware Wizard opens.

**3** Insert the USB2*Xchange* CD into your CD-ROM drive. Select **Install the software automatically (Recommended)**, then select **Next**.

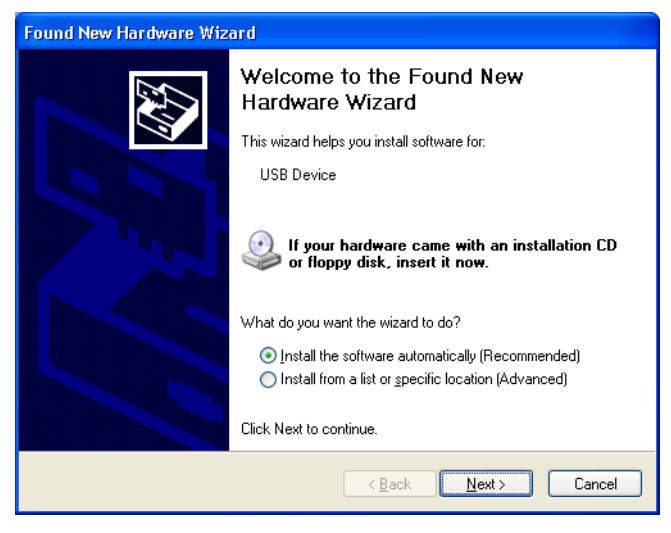

**4** Click **Continue Anyway**.

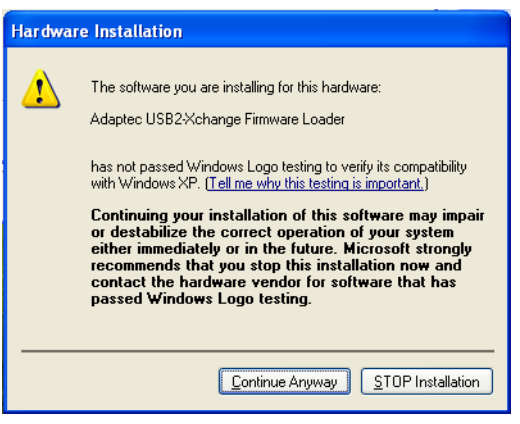

**5** When the installation is complete, click **Finish**.

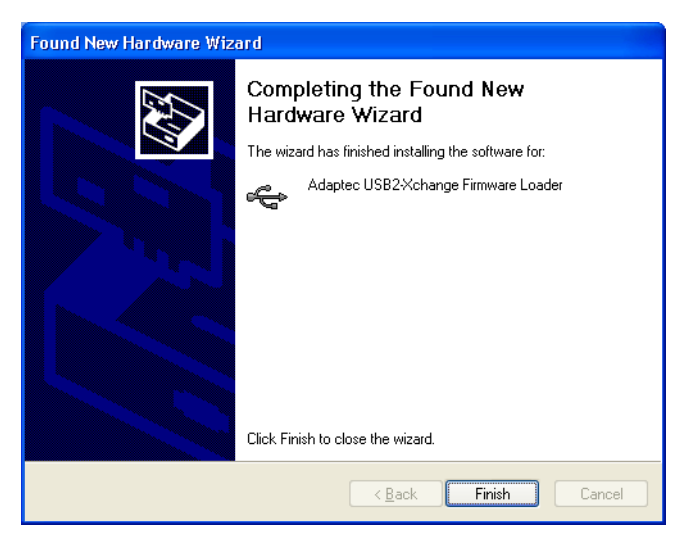

A new Found New Hardware Wizard appears.

**6** Select **Install the software automatically (Recommended)**, then click **Next**.

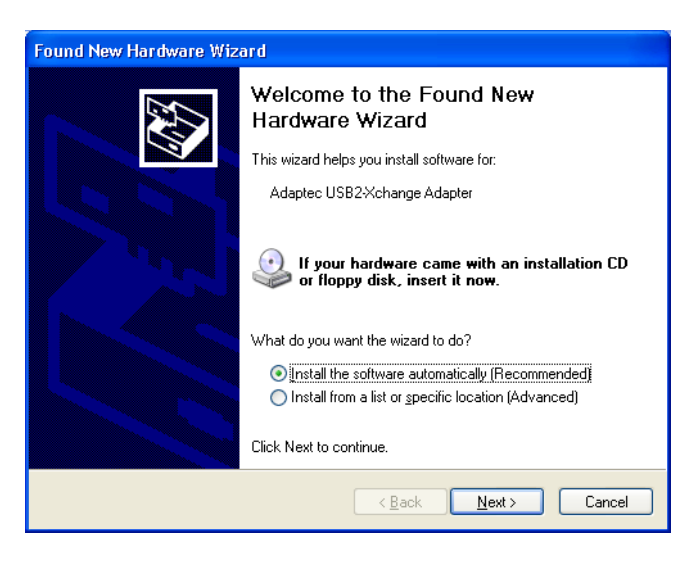

**7** If this screen appears, select **Continue Anyway**.

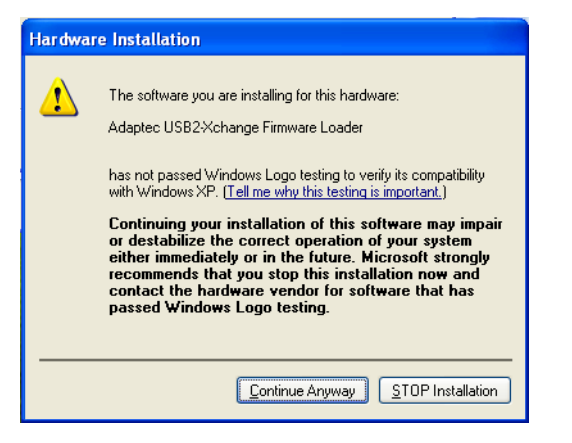

**8** Click **Finish** to complete the installation.

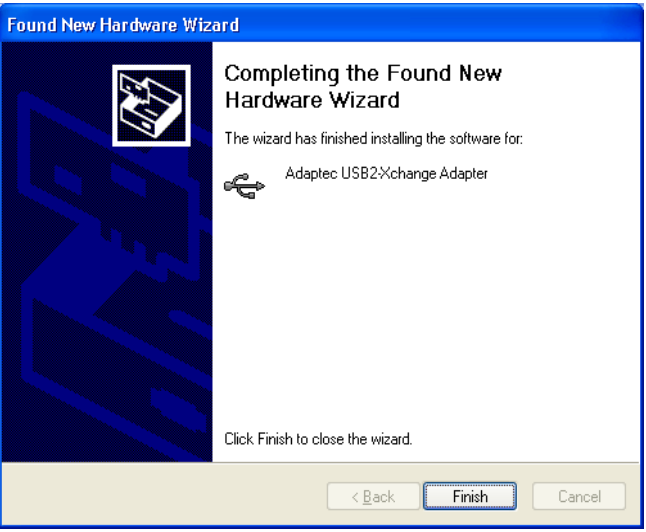

**Note:** Installing the drivers for the USB2*Xchange* adapter before connecting and powering-on at least one SCSI device might cause a drive load failure. This failure will show as a yellow exclamation point beside the USB2*Xchange* adapter in Device Manager.

## <span id="page-20-0"></span>**Windows 2000**

When you connect the USB2*Xchange* adapter to your computer, Windows 2000 automatically detects it. The first time you connect the adapter, you are prompted to install the driver from the USB2*Xchange* CD.

To install the Windows 2000 driver:

- **1** Ensure that Windows 2000 is running.
- **2** Plug the USB2*Xchange* adapter into the USB port on your computer. Make sure the adapter is connected to a powered-up SCSI device.

The Found New Hardware Wizard opens.

**3** Click **Next** to continue.

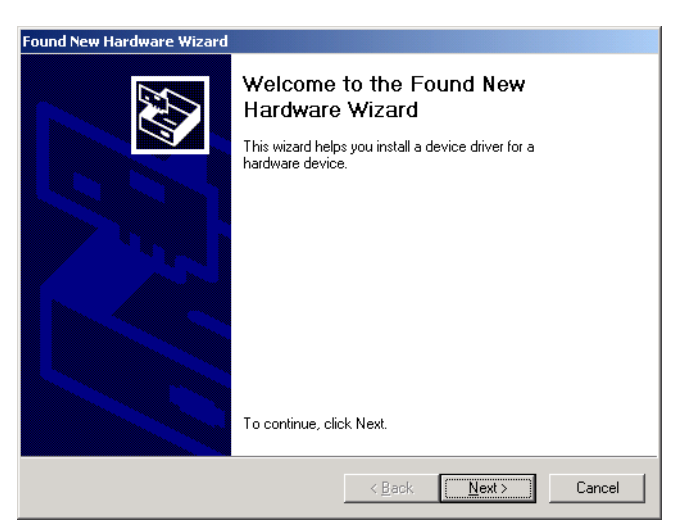

**4** Select **Search for a suitable driver...**, then click **Next**.

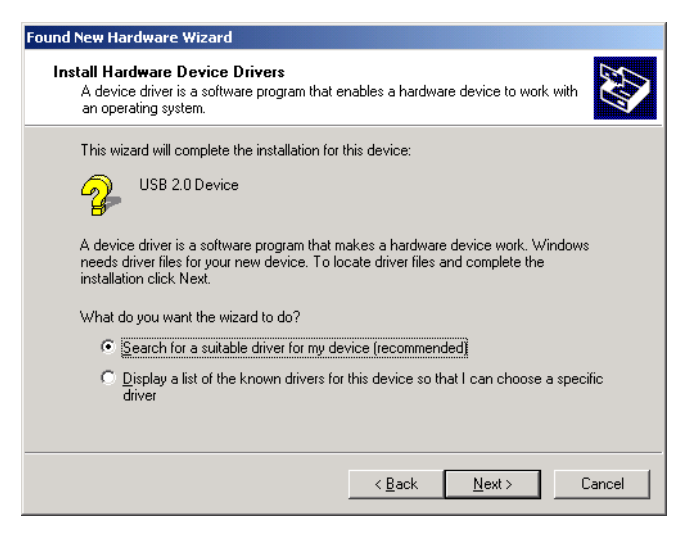

**5** Insert the USB2*Xchange* CD into your CD-ROM drive. Select **CD-ROM drives**, then click **Next.**

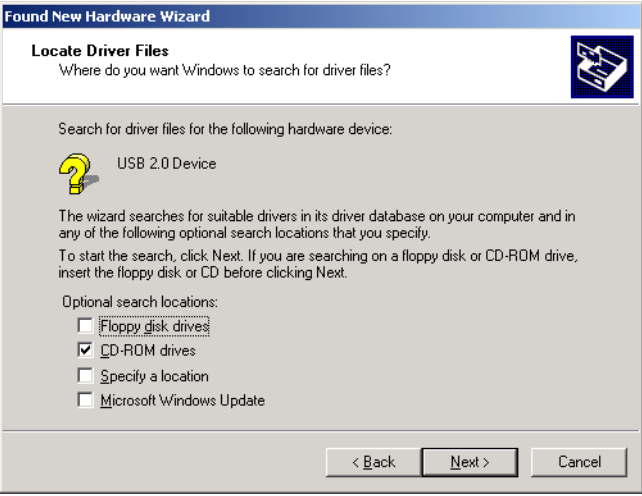

**6** Click **Next** to install the driver.

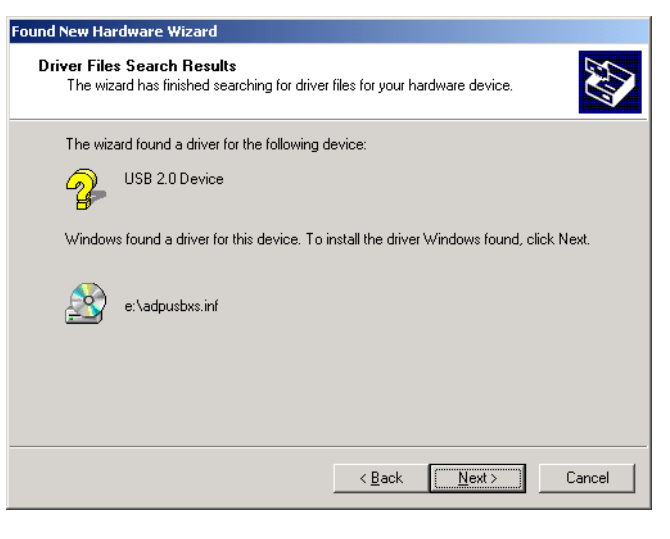

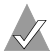

**Note:** Your CD-ROM drive may have a different drive letter than the one shown in the example above.

**7** Click **Finish** to complete the installation.

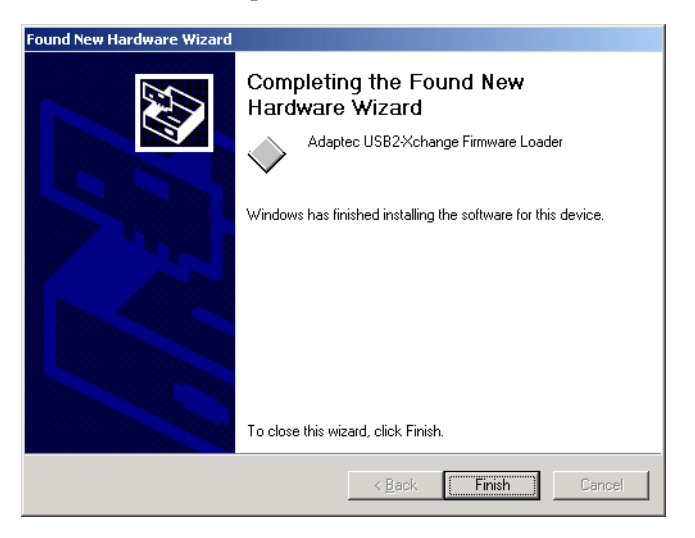

**Note:** Installing the drivers for the USB2*Xchange* adapter before connecting and powering-on at least one SCSI device might cause a drive load failure. This failure will show as a yellow exclamation point beside the USB2*Xchange* adapter in Device Manager.

### <span id="page-23-0"></span>**Windows Me**

When you connect the USB2*Xchange* adapter to your computer, Windows Me automatically detects it. The first time you connect the adapter, you are prompted to install the driver from the USB2*Xchange* CD.

To install the Windows Me driver:

- **1** Ensure that Windows Me is running.
- **2** Plug the USB2*Xchange* adapter into the USB port on your computer. Make sure the adapter is connected to a powered-up SCSI device.

The Found New Hardware Wizard opens.

**3** Insert the USB2*Xchange* CD in your CD-ROM drive. Select **Automatic search for a better driver (Recommended)**, then click **Next**.

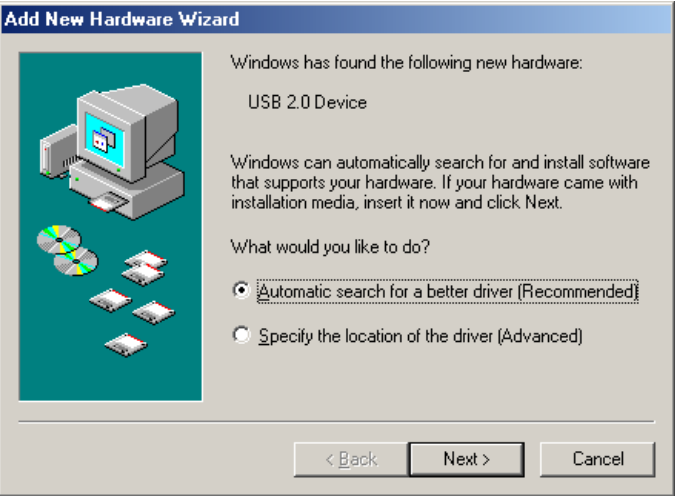

Windows Me installs the driver.

**4** Click **Finish** to complete the installation.

**Note:** Installing the drivers for the USB2*Xchange* adapter before connecting and powering-on at least one SCSI device might cause a drive load failure. This failure will show as a yellow exclamation point beside the USB2*Xchange* adapter in Device Manager.

## <span id="page-25-0"></span>**Windows 98SE**

When you connect the USB2*Xchange* adapter to your computer, Windows 98SE automatically detects it. The first time you connect the adapter, you are prompted to install the driver from the USB2*Xchange* CD.

To install the Windows 98SE driver:

- **1** Ensure that Windows 98SE is running.
- **2** Plug the USB2*Xchange* adapter into the USB port on your computer. Make sure the adapter is connected to a powered-up SCSI device.

The Found New Hardware Wizard opens.

**3** Click **Next** to continue.

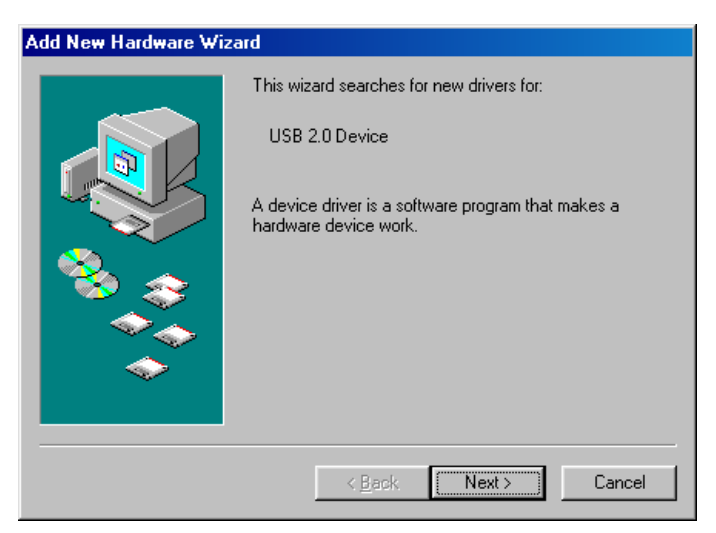

**4** Select **Search for the best driver...**, then click **Next**.

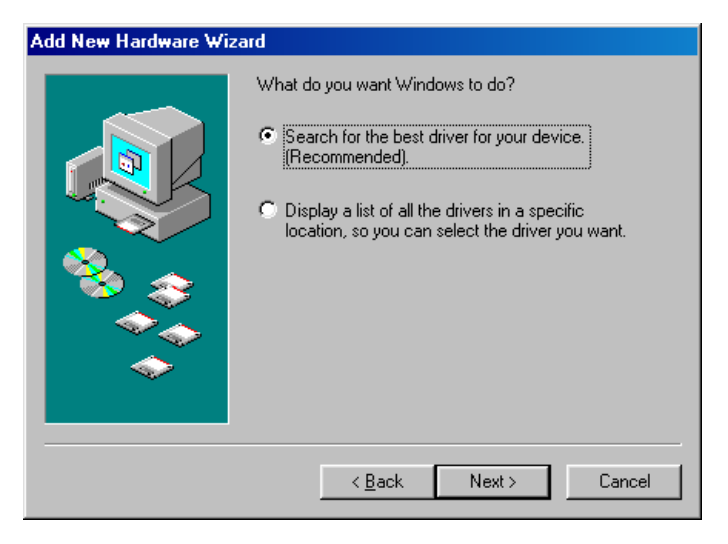

**5** Insert the USB2*Xchange* CD in your CD-ROM drive. Select **CD-ROM drive**, then click **Next**.

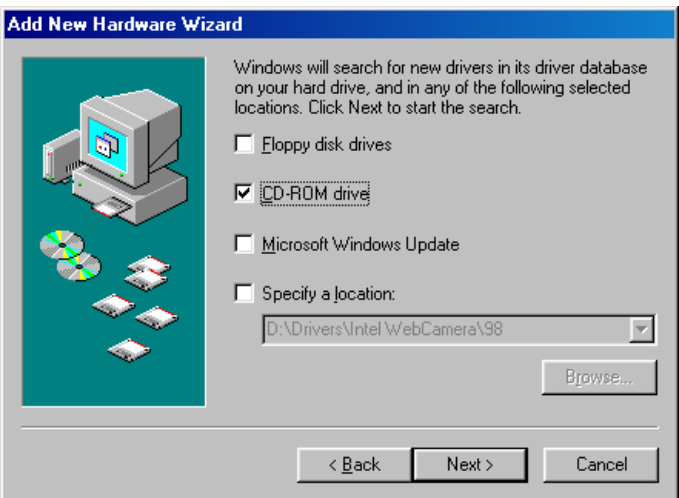

### **6** Click **Next**.

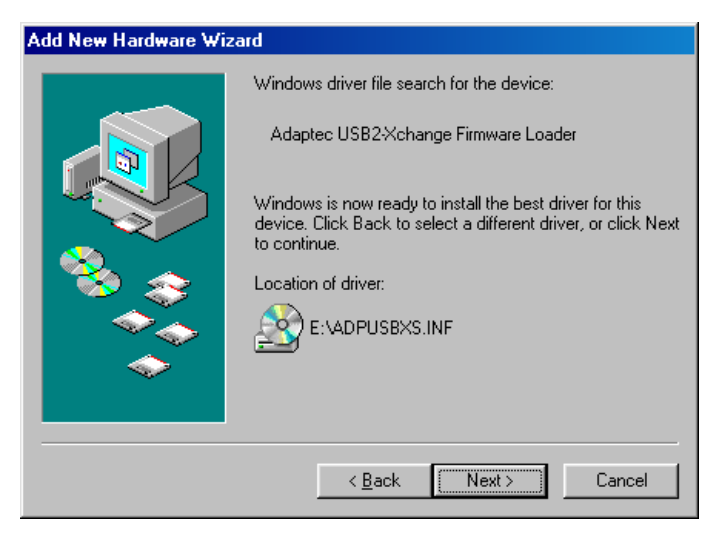

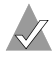

**Note:** Your CD-ROM drive may have a different drive letter than the one shown in the example above.

**7** Click **Finish** to complete the installation.

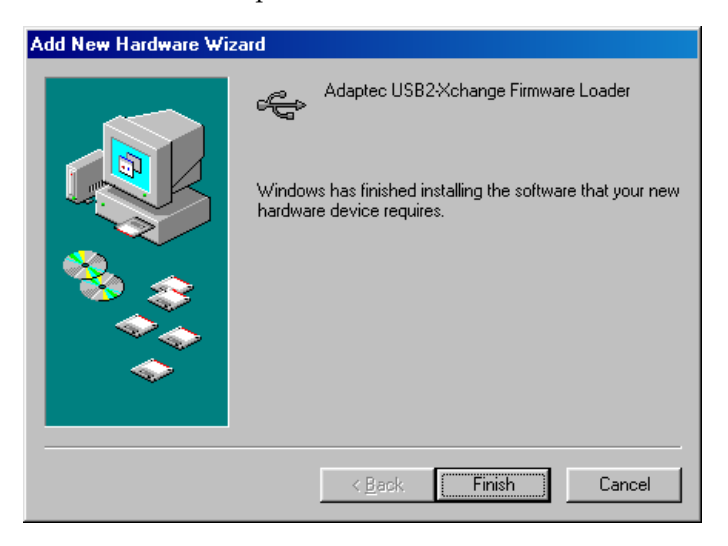

**Note:** Installing the drivers for the USB2*Xchange* adapter before connecting and powering-on at least one SCSI device might cause a drive load failure. This failure will show as a yellow exclamation point beside the USB2*Xchange* adapter in Device Manager.

### <span id="page-28-0"></span>**Uninstalling the Driver**

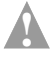

**Caution:** If you uninstall the USB2*Xchange* driver, both USB2*Xchange* and USB*Xchange* drivers will be removed.

To uninstall the USB2*Xchange* driver:

- **1** Unplug the USB2*Xchange* adapter from the USB port of your computer.
- **2** Insert the USB2*Xchange* CD into the CD-ROM drive.
- **3** On your desktop, double-click the **My Computer** icon, then double-click the CD-ROM drive icon.
- **4** Double-click **Adpusbui.exe**.

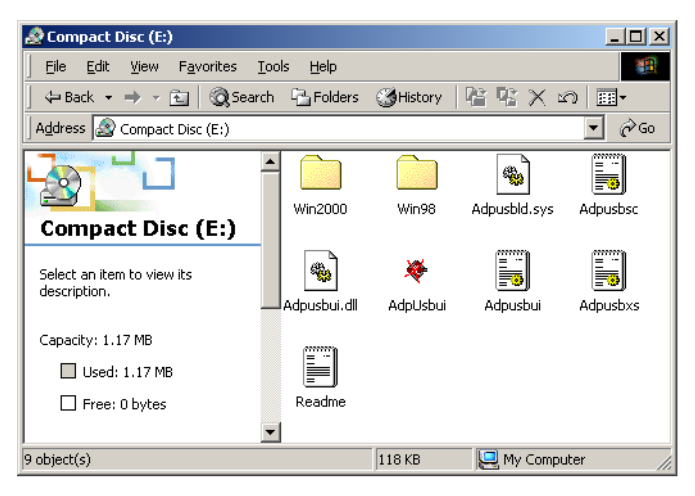

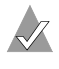

**Note:** Your CD-ROM drive may have a different drive letter than the one shown in the example above.

### **5** Click **Continue**.

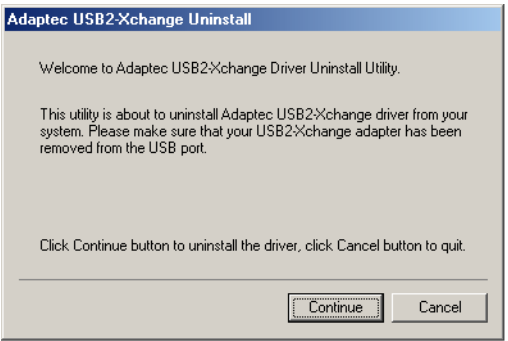

**6** This dialog box appears when you have successfully uninstalled the USB2*Xchange* driver.

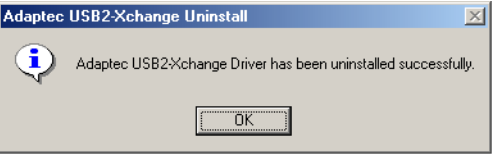

# <span id="page-30-0"></span>Understanding the USB2*Xchange* Power Supply

The USB2*Xchange* adapter receives its electrical power from the termination power line of attached SCSI devices. If this power supply is not available, the adapter switches automatically to receive power from the USB bus.

There are cases when the USB bus cannot supply the needed power for the USB2*Xchange* to operate—if, for example, you're using an unpowered USB hub and the attached SCSI devices don't supply SCSI termination power. In these cases, you may need to use an optional DC power supply.

**Note:** Adaptec strongly recommends that you plug the USB2*Xchange* directly into a USB port on your computer. If you must connect through a USB hub, use only a selfpowered USB hub.

You receive an error message (like the one shown below) if the USB2*Xchange* is not supplied with enough power to operate.

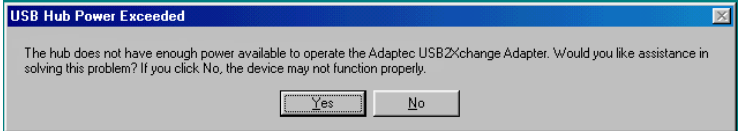

If you click **Yes** when the error message appears, you may receive this message:

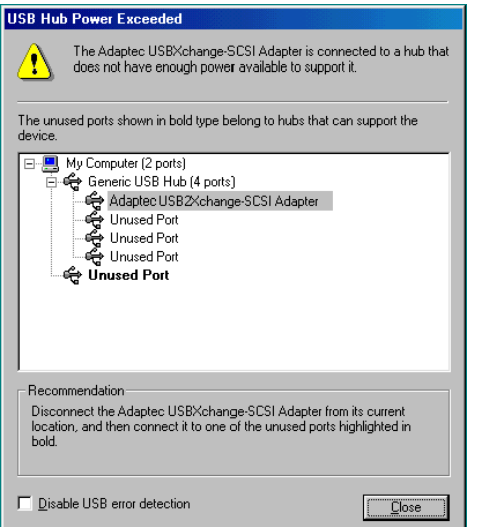

You can try either of these suggestions to correct the problem:

- Unplug the USB2*Xchange* and plug it directly into another USB port on your computer, or into a self-powered hub that is connected to your computer.
- Connect an external DC power supply to your USB2*Xchange*. See *[Using an External DC Power Supply](#page-32-0)* on page 23 for more information.

## <span id="page-32-0"></span>**Using an External DC Power Supply**

If you need an external power source, the USB2*Xchange* adapter can use a DC power supply with a 4.5V to 7.5V output and a minimum 500 mA output current.

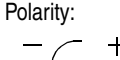

An external 3.4 mm DC power plug (not included with kit) can be plugged into the DC input connector located on the side of the USB2*Xchange*, as shown in the figure below.

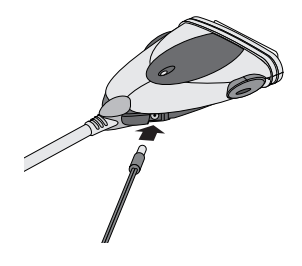

# <span id="page-33-0"></span>Understanding SCSI

*SCSI* (pronounced "scuzzy") stands for Small Computer System Interface. SCSI is an industry standard computer interface for connecting SCSI devices (such as a hard disk drive, CD-ROM drive, or scanner) to a common SCSI bus.

A *SCSI bus* is the path or channel that connects your computer, USB2*Xchange* adapter, and one or more SCSI devices. It's not a physical object that you can point to; instead, it's the whole collection of SCSI cables and devices (including the USB2*Xchange*) that make up the communication channel. The size of the bus grows when more devices are added. When there is activity on the SCSI bus, the LED on the top of your USB2*Xchange* flashes.

For the SCSI bus to function properly, each SCSI device must have a unique SCSI ID and must be correctly terminated. For more information, see the next section (*[Preparing SCSI Devices for Installation](#page-33-1)*).

## <span id="page-33-1"></span>**Preparing SCSI Devices for Installation**

When preparing to install SCSI devices, make sure to:

- Check the SCSI IDs. Ensure that the USB2*Xchange* adapter and each SCSI device you want to connect to it has a unique SCSI ID. See the next section, *[SCSI IDs](#page-33-2)*, for more information.
- Use only high-quality SCSI cables to ensure reliable data transfer. See *[Using SCSI Cables](#page-35-0)* on page 26 for more information.
- Terminate the ends of the SCSI bus. See *Terminating the SCSI Bus* [on page 25](#page-34-0) for more information.

## <span id="page-33-2"></span>**SCSI IDs**

SCSI IDs identify each device on the SCSI bus and determine priority when two or more devices are trying to use the SCSI bus at the same time. The SCSI card is also identified by a SCSI ID. For the USB2*Xchange* adapter, SCSI IDs are numbers between 0 and 7.

Adaptec presets the USB2*Xchange* to SCSI ID 7. You cannot change this setting. SCSI ID 7 has the highest priority on the SCSI bus; the remaining SCSI IDs descend in priority from 6 to 0.

Use SCSI ID 0 for the first SCSI hard disk drive.

You generally set the SCSI ID on external SCSI devices by setting a switch on the back of the device. However, for specific instructions on setting the SCSI ID of your devices, refer to the devices' documentation.

## <span id="page-34-0"></span>**Terminating the SCSI Bus**

Your SCSI bus is a chain of devices with electrical signals running back and forth between them. If the SCSI bus is not properly terminated, any signal travelling down the bus bounces back when it hits the end of the bus, and interferes with itself. By terminating both ends of the SCSI bus, you ensure reliable communication on the bus by preventing this interference.

Termination is permanently enabled on the USB2*Xchange* adapter, since it is always at one end of the SCSI bus. You must enable termination on the device at the other end of the SCSI bus and disable termination on each device connected between the physical ends of the bus.

Most SCSI devices come from the factory with termination enabled. You usually control termination on external SCSI devices by installing or removing a SCSI terminator module (similar to the one shown in the figure below), or by setting a switch on the back of the device. However, methods for setting termination vary and you should refer to each SCSI device's documentation for detailed instructions.

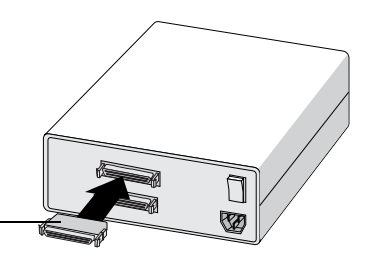

**Terminator** 

**Note:** Some SCSI devices require that termination power be supplied to the SCSI bus. The USB2*Xchange* adapter does not supply termination power. To use these devices with the USB2*Xchange*, a device which does supply termination power must be added to the SCSI bus.

# <span id="page-35-0"></span>**Using SCSI Cables**

High-quality cables are required in high-performance SCSI systems to ensure data integrity. Adaptec provides the highest quality SCSI cables designed specifically for use with SCSI devices. For purchasing information, visit the Adaptec Web site at www.adaptec.com.

The total length of cabling on the SCSI bus should not exceed the maximum lengths listed in the following table:

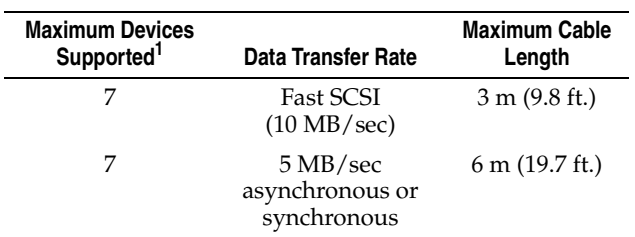

Maximum Cable Lengths

 $1$  Includes the adapter.

## <span id="page-35-1"></span>**Viewing SCSI Devices**

You can use the Windows Device Manager to view the SCSI IDs and other information about the devices connected to the SCSI bus.

# <span id="page-36-0"></span>About USB

*USB* stands for Universal Serial Bus. It is the interface between your computer and the USB devices you plug into it. Your computer communicates with USB devices through the USB interface.

Some USB features are particularly important to desktop computer users:

- USB is one-size-fits-all—any USB device can be plugged into any USB port using the appropriate USB cable.
- USB devices feature plug-and-play installation—you don't have to open your computer or add special hardware to install a new USB device. Once you plug your USB device into your computer (or hub) and turn it on, you can start using it right away.
- You can hot-swap USB devices. You can easily unplug your digital camera to take away with you, or plug in your joystick during your lunch break.
- You can have many USB devices connected to your computer at once. Most newer computers come with 2 USB ports. USB hubs can provide additional ports.

## <span id="page-36-1"></span>**USB 1.1 vs USB 2.0**

USB 2.0 transfers data at 480 Megabits per second. USB 1.1 transfers data at 12 Megabits per second—that makes USB 2.0 up to 40 times faster than USB 1.1.

USB 1.1 devices cannot operate at USB 2.0 speeds even when connected to a USB 2.0 hub or adapter.

# <span id="page-37-0"></span>Troubleshooting

If you have problems with the USB2*Xchange*, work through these troubleshooting tips.

### **My device is not recognized. How can I get the system to recognize my device?**

- All SCSI devices must be powered on before the system acknowledges the USB2*Xchange*. Power on all SCSI devices and then reconnect your USB2*Xchange* to your computer.
- Verify that the drivers are installed on your computer.
- The USB2*Xchange* adapter receives its electrical power from the termination power line of attached SCSI devices. If this power supply is not available, the adapter switches automatically to receive power from the USB bus.

There are cases when the USB bus cannot supply the needed power for the USB2*Xchange* to operate—if, for example, you're using an unpowered USB hub and the attached SCSI devices don't supply SCSI termination power. In these cases, you may need to use an optional DC power supply.

See *[Understanding the USB2Xchange Power Supply](#page-30-0)* on page 21 for more information.

### **My SCSI device has a different connector than the one provided on the USB2***Xchange***. How can I correct this problem?**

A 50-pin High-Density to 25-pin SCSI converter is available for purchase on the Adaptec Web site. Additionally, Adaptec provides a wide range of SCSI cable solutions. Go to www.adaptec.com for more information.

### **When I change CDs using Windows, I don't see the new one in the drive.**

Use the **View Menu/Refresh** option to refresh your screen.

**When I power off/on my SCSI device while still connected to USB2***Xchange***, the system does not detect the USB2***Xchange* **or the SCSI device appears to be missing. How can I correct this problem?**

- Unplug the USB2*Xchange* adapter from the USB port, then plug it in again.
- Unplug the USB2*Xchange* adapter from the USB port, then turn all SCSI devices off, then on again. Then, reinsert the adapter.
- Power off your SCSI device. Disconnect the USB2*Xchange* adapter from the SCSI device, then reconnect it. Power on the SCSI device again.
- Restart your computer with the USB2*Xchange* adapter attached and the SCSI devices powered on.
- Shut down the computer, unplug the USB2*Xchange* adapter, then turn all SCSI devices off, then on again. Reconnect the adapter, then restart the computer.
- Run the Uninstall utility before reinstalling the driver. See *[Uninstalling the Driver](#page-28-0)* on page 19 for more information.

If, after working through this list, you are still unable to resolve a problem, go to the Adaptec Support Knowledgebase at ask.adaptec.com for additional troubleshooting assistance.

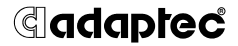

**Adaptec, Inc.** 691 South Milpitas Boulevard Milpitas, CA 95035 USA

© 2002 Adaptec, Inc. All rights reserved. Adaptec and the Adaptec logo are trademarks of Adaptec, Inc. which may be registered in some jurisdictions.

Part Number: 513187-06, Ver. AA LB 05/02